DYNAMIC ENGINEERING

435 Park Dr., Ben Lomond, Calif. 95005 831-336-8891 Fax 831-336-3840 <http://www.dyneng.com> sales@dyneng.com Est. 1988

User Manual

# IP-BiSerial-Q1 Driver Documentation

Revision B Corresponding Hardware: Revision A

#### IP-BiSerial-Q1

Bi-directional Serial Data Interface IP Module

Dynamic Engineering 435 Park Drive Ben Lomond, CA 95005 831- 336-8891 831-336-3840 FAX

©2003 by Dynamic Engineering.

Trademarks and registered trademarks are owned by their respective manufactures. Manual Revision B. Revised October 21, 2003.

This document contains information of proprietary interest to Dynamic Engineering. It has been supplied in confidence and the recipient, by accepting this material, agrees that the subject matter will not be copied or reproduced, in whole or in part, nor its contents revealed in any manner or to any person except to meet the purpose for which it was delivered.

Dynamic Engineering has made every effort to ensure that this manual is accurate and complete. Still, the company reserves the right to make improvements or changes in the product described in this document at any time and without notice. Furthermore, Dynamic Engineering assumes no liability arising out of the application or use of the device described herein.

The electronic equipment described herein generates, uses, and can radiate radio frequency energy. Operation of this equipment in a residential area is likely to cause radio interference, in which case the user, at his own expense, will be required to take whatever measures may be required to correct the interference.

Dynamic Engineering's products are not authorized for use as critical components in life support devices or systems without the express written approval of the president of Dynamic Engineering.

This product has been designed to operate with IP Module carriers and compatible user-provided equipment. Connection of incompatible hardware is likely to cause serious damage.

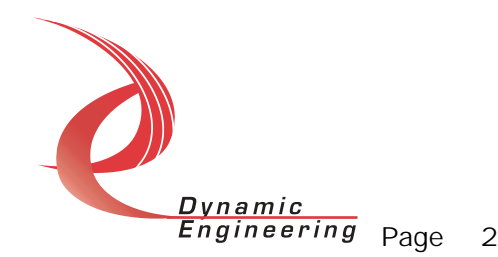

# Table of Contents

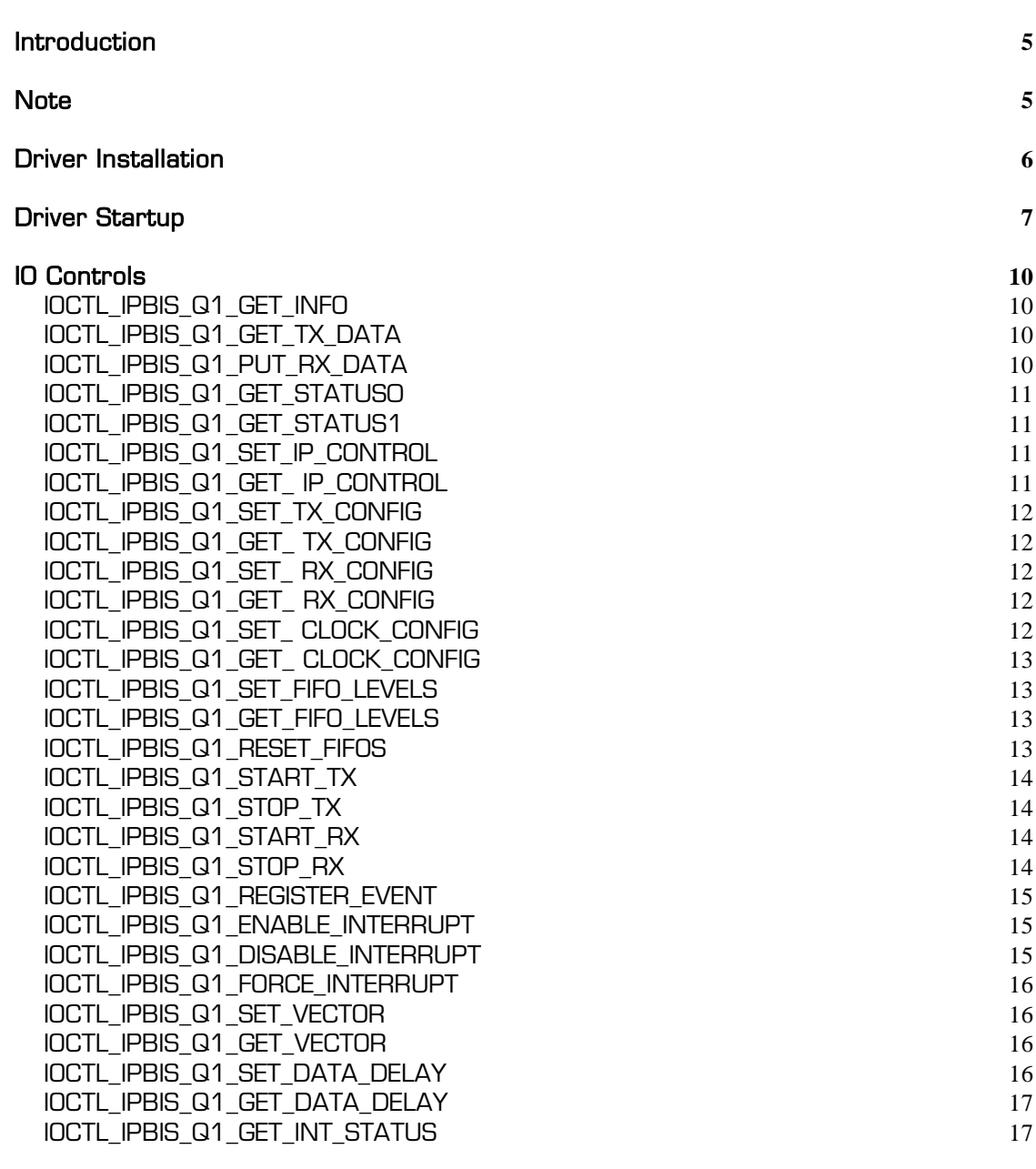

#### Write **17**

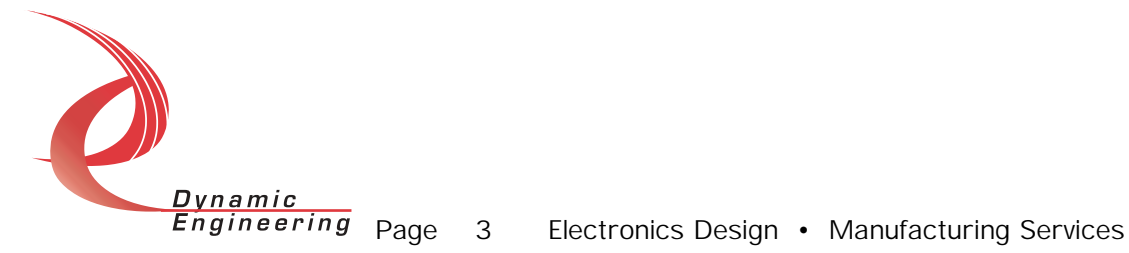

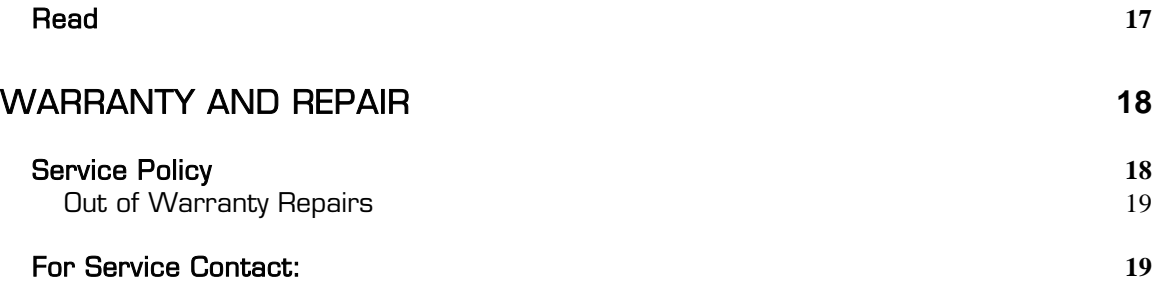

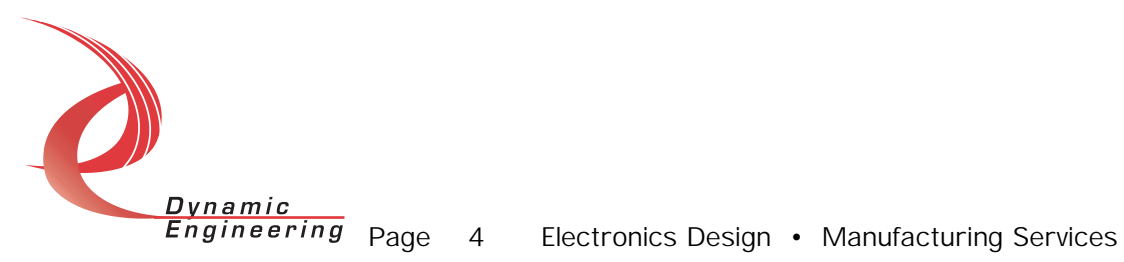

#### Introduction

The IpBiS\_Q1 driver is a WindowsXP driver for the IP-BiSerial-Q1 board from Dynamic Engineering. Each IP-BiSerial-Q1 board transmits and receives one channel of serial data with EIA-RS-485 differential drivers and receivers. A separate "Device Object" controls each IP-BiSerial-Q1 board, and a separate handle references each Device Object. IO Control calls (IOCTLs) are used to configure the hardware and ReadFile() and WriteFile() calls are used to transfer data to and from the device over the IP bus.

#### **Note**

This documentation will provide information about all calls made to the driver, and how the driver interacts with the device for each of these calls. For more detailed information on the hardware implementation, refer to the IP-BiSerial-Q1 device user manual.

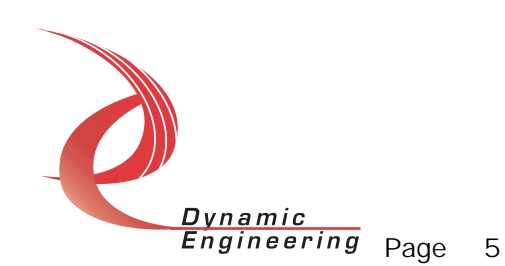

#### Driver Installation

There are several files provided in each driver drop. These files include IpBiS\_Q1.sys, IpDev.inf, DDIpBiS\_Q1.h, IpBiS\_Q1GUID.h, IpBiS\_Q1Def.h, BSQTest.exe, and BSQTest source files.

Copy IpDev.inf to the WINDOWS\INF folder and copy IpBiS\_Q1.sys to a floppy disk , or CD if preferred. Right click on the IpDev.inf file icon in the WINDOWS\INF folder and select *Install* from the pop-up menu. This will create a precompiled information file (.pnf) in the same directory.

When the WindowsXP system sees the hardware for the first time it will start the Found New Hardware Wizard (if the IP carrier driver has not been installed, the system will be unable to see any IP devices). The IP-BiSerial-**Q1** should be named in the dialogue box. Follow the steps below:

- Insert the disk prepared above in the appropriate drive.
- Select Install from a list or specific location
- Select Next
- Select Don't search. I will choose the driver to install
- Select Next
- Select *Show all devices* from the list
- Select Next
- Select *Dynamic Engineering* from the Manufacturer list
- Select IP-BiSerial-Q1 Device from the Model list
- Select Next
- Select Yes on the Update Driver Warning dialogue box.
- Enter the drive  $e.g.$  A; I in the *Files Needed* dialogue box.
- Select *OK*.
- Select Finish to close the Found New Hardware Wizard.

This process must be completed for each new device that is installed.

The DDIpBiS\_Q1.h file is the C header file that defines the Application Program Interface (API) to the driver. The IpBiS\_Q1GUID.h file is a C header file that defines the device interface identifier for the IpBiS\_Q1. These files are required at compile time by any application that wishes to interface with the IP-BiSerial-Q1 driver. The IpBiS\_Q1Def.h file contains the relevant bit defines for the IP-BiSerial-Q1 registers. These files are not needed for driver installation.

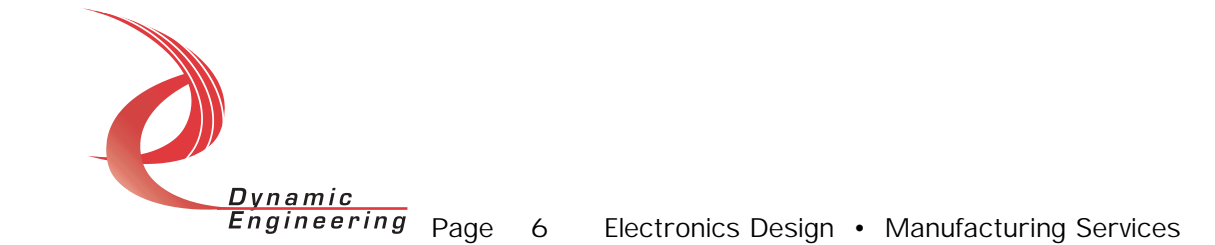

The BSQTest.exe file is a sample WindowsXP console application that makes calls into the IpBiS\_Q1 driver to test the driver calls without actually writing an application. It is not required during the driver installation. Open a command prompt console window and type **BSQTest -dO** -? to display a list of commands (the BSQTest.exe file must be in the directory that the window is referencing). The commands are all of the form  $BSQTest$  -dn im where n and m are the device number and driver ioctl number respectively.

#### Driver Startup

In WindowsXP once the driver has been installed it will start automatically when it sees the hardware.

A handle can be opened to a specific board by using the CreateFile() function call and passing in the device name obtained from the system. The interface to the device is identified using a globally unique identifier (GUID), which is defined in IpBiS\_Q1GUID.h.

Below is example code for opening a handle for device 0. The device number is underlined and italicized in the SetupDiEnumDeviceInterfaces call.

```
// The maximum length of the device name for 
// a given instance of an interface 
#define MAX_DEVICE_NAME 256 
// Handle to the device object
HANDLE hIpBiSQ1 = INVALID_HANDLE_VALUE;
// Return status from command<br>LONG
                                 status;
// Handle to device interface information structure<br>HDEVINFO hDeviceInfo;
                                hDeviceInfo;
// The actual symbolic link name to use in the createfile 
                                 deviceName[MAX_DEVICE_NAME];
// Size of buffer required to get the symbolic link name 
                                requiredSize;
// Interface data structures for this device<br>SP DEVICE INTERFACE DATA interfaceData;
SP_DEVICE_INTERFACE_DATA
PSP_DEVICE_INTERFACE_DETAIL_DATA pDeviceDetail; 
hDeviceInfo = SetupDiGetClassDevs((LPGUID)&GUID DEVINTERFACE IPBIS Q1,
 NULL, 
                                    NULL, 
                                    DIGCF_PRESENT | DIGCF_DEVICEINTERFACE); 
if(hDeviceInfo == INVALID_HANDLE_VALUE) 
{ Dynamic
             Engineering Page 7 Electronics Design • Manufacturing Services
```

```
 printf("**Error: couldn't get class info, (%d)\n", 
           GetLastError()); 
   exit(-1);} 
interfaceData.cbSize = sizeof(interfaceData); 
// Find the interface for device 0
if(!SetupDiEnumDeviceInterfaces(hDeviceInfo, 
                                  NULL, 
                                  (LPGUID)&GUID_DEVINTERFACE_IPBIS_Q1, 
\overline{\mathfrak{0}} ,
                                  &interfaceData)) 
{ 
    status = GetLastError(); 
    if(status == ERROR_NO_MORE_ITEMS) 
    { 
       printf("**Error: couldn't find device(no more items), (%d)\n", 0); 
       SetupDiDestroyDeviceInfoList(hDeviceInfo); 
      exit(-1); } 
    else 
    { 
       printf("**Error: couldn't enum device, (%d)\n", 
              status); 
       SetupDiDestroyDeviceInfoList(hDeviceInfo); 
      exit(-1); } 
} 
// Get the details data to obtain the symbolic link name 
if(!SetupDiGetDeviceInterfaceDetail(hDeviceInfo, 
                                      &interfaceData, 
                                      NULL, 
\overline{0} ,
                                      &requiredSize, 
                                      NULL)) 
{ 
    if(GetLastError() != ERROR_INSUFFICIENT_BUFFER) 
    { 
       printf("**Error: couldn't get interface detail, (%d)\n", 
              GetLastError()); 
       SetupDiDestroyDeviceInfoList(hDeviceInfo); 
      exit(-1); } 
} 
// Allocate a buffer to get detail 
pDeviceDetail = (PSP_DEVICE_INTERFACE_DETAIL_DATA)malloc(requiredSize); 
if(pDeviceDetail == NULL) 
{ 
  printf("**Error: couldn't allocate interface detail\n");
    SetupDiDestroyDeviceInfoList(hDeviceInfo); 
   exit(-1);} 
pDeviceDetail->cbSize = sizeof(SP_DEVICE_INTERFACE_DETAIL_DATA);
```
**Engineering** Page 8 Electronics Design • Manufacturing Services

Dynamic

```
// Get the detail info 
if(!SetupDiGetDeviceInterfaceDetail(hDeviceInfo, 
                                        &interfaceData, 
                                        pDeviceDetail, 
                                        requiredSize, 
                                        NULL, 
                                        NULL)) 
{ 
   printf("**Error: couldn't get interface detail(2), (%d)\n",
           GetLastError()); 
    SetupDiDestroyDeviceInfoList(hDeviceInfo); 
    free(pDeviceDetail); 
   exit(-1);} 
// Save the name 
lstrcpyn(deviceName, 
           pDeviceDetail->DevicePath, 
          MAX_DEVICE_NAME); 
// Cleanup search 
free(pDeviceDetail); 
SetupDiDestroyDeviceInfoList(hDeviceInfo); 
// Open driver 
// Create the handle to the device 
hIpBiSQ1 = CreateFile(deviceName,<br>GENERIC_READ
                                          | GENERIC WRITE,
                         FILE_SHARE_READ | FILE_SHARE_WRITE, 
                         NULL, 
                         OPEN_EXISTING, 
                         NULL, 
                         NULL); 
if(hIpBiSQ1 == INVALID_HANDLE_VALUE) 
{ 
   printf("**Error: couldn't open %s, (%d)\n", deviceName,
            GetLastError()); 
   exit(-1);}
```
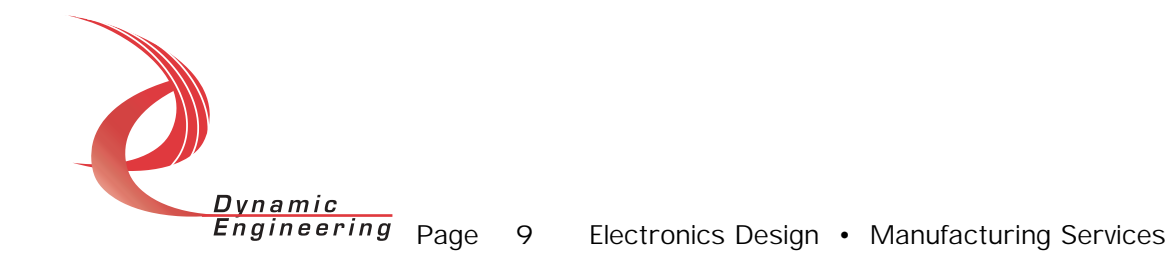

### IO Controls

The driver uses IO Control calls (IOCTLs) to configure the device. IOCTLs refer to a single Device Object in the driver, which controls a single board. IOCTLs are called using the Win32 function DeviceIoControl(), and passing in the handle to the device opened with CreateFile(). IOCTLs generally have input parameters, output parameters, or both. Often a custom structure is used.

#### IOCTL\_IPBIS\_Q1\_GET\_INFO

**Function:** Returns the current driver version and Tx, Rx FIFO sizes. *Input:* none Output: DRIVER\_IP\_DEVICE\_INFO struct Notes: This call does not access the hardware, only driver parameters. See DDIpBIS Q1.h for the definition of DEVICE\_IP\_DEVICE\_INFO.

#### IOCTL\_IPBIS\_Q1\_GET\_TX\_DATA

**Function:** Reads one word from the Tx FIFO. Input: none Output: USHORT **Notes:** This call is used for transmit FIFO write/read-back testing and is not needed for normal operation.

#### IOCTL\_IPBIS\_Q1\_PUT\_RX\_DATA

Function: Writes one word to the Rx FIFO. Input: USHORT **Output:** none Notes: This call is used for receive FIFO write/read-back testing and is not needed for normal operation.

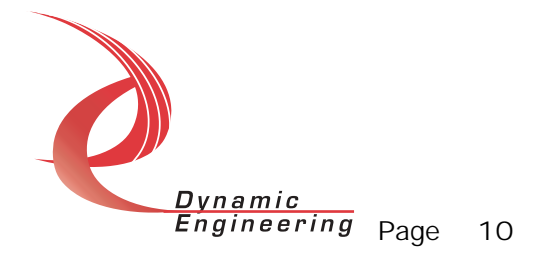

#### IOCTL\_IPBIS\_Q1\_GET\_STATUS0

*Function:* Returns the FIFO status.

*Input:* none

Output: USHORT

**Notes:** Returns Status information for a given board obtained from the IPBIS\_Q1\_STATUS\_0 register. This consists of the FIFO flags indicating the amount of data in the Tx and Rx FIFOs. See the bit definitions in the IpBiS\_Q1Def.h header file for more information.

#### IOCTL\_IPBIS\_Q1\_GET\_STATUS1

**Function:** Returns the interrupt/error status.

*Input:* none

Output: USHORT

Notes: Returns Status information for a given board obtained from the IPBIS\_Q1\_STATUS\_1 register. This consists of latched error and interrupt status bits indicating the cause of an error or interrupt. After the status is read, a value is written back to this register to clear only the specific latched bits that were read. This will insure that no interrupt cause is missed due to being asserted between the read and write cycles. See the bit definitions in the IpBiS\_Q1Def.h header file for more information.

#### IOCTL\_IPBIS\_Q1\_SET\_IP\_CONTROL

**Function:** Sets the configuration of the board slot.

*Input:* ULONG

Output: none

**Notes:** Controls the IP clock speed and interrupt enables for the IP slot that the board occupies. See the bit definitions in the IpBiS\_Q1Def.h header file for more information.

#### IOCTL\_IPBIS\_Q1\_GET\_ IP\_CONTROL

**Function:** Returns the configuration of the board slot.

Input: none

Output: ULONG

**Notes:** Returns the slot configuration register value. See the bit definitions in the IpBiS\_Q1Def.h header file for more information.

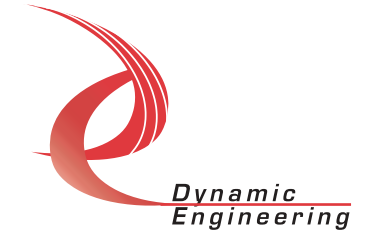

#### IOCTL\_IPBIS\_Q1\_SET\_TX\_CONFIG

**Function:** Sets the transmitter configuration bits. Input: USHORT Output: none **Notes:** Controls the Tx and Tx FIFO almost empty interrupt enables, the Tx 16/32 bit mode, and the Tx parity sense.

#### IOCTL\_IPBIS\_Q1\_GET\_ TX\_CONFIG

**Function:** Returns the transmitter configuration bits. *Input:* none Output: USHORT Notes: Returns the state of the bits listed above as well as the Tx start bit.

#### IOCTL\_IPBIS\_Q1\_SET\_ RX\_CONFIG

**Function:** Sets the receiver configuration bits. Input: USHORT **Output:** none **Notes:** Controls the Rx and Rx FIFO almost full interrupt enables, the Rx 16/32 bit mode, the Rx auto-clear enable, the Rx parity sense and the Rx TTL/RS422 input enable.

#### IOCTL\_IPBIS\_Q1\_GET\_ RX\_CONFIG

**Function:** Returns the receiver configuration bits. *Input:* none Output: USHORT **Notes:** Returns the state of the bits listed above as well as the Rx start bit.

#### IOCTL\_IPBIS\_Q1\_SET\_ CLOCK\_CONFIG

Function: Sets the transmit clock configuration. Input: USHORT **Output:** none **Notes:** Controls the clock divisor and whether the input clock or the divided clock is put out.

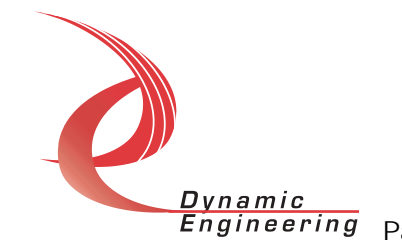

#### IOCTL\_IPBIS\_Q1\_GET\_ CLOCK\_CONFIG

**Function:** Returns the transmit clock configuration. *Input:* none Output: USHORT **Notes:** Returns the clock divisor and the output clock select control bits.

#### IOCTL\_IPBIS\_Q1\_SET\_FIFO\_LEVELS

**Function:** Sets the Tx FIFO almost empty and Rx FIFO almost full levels. Input: FIFO\_LEVELS struct

**Output:** none

Notes: Sets the almost full level for the Rx FIFO; the value is the number of words below full that the PAF flag becomes asserted. Sets the almost empty level for the Tx FIFO; the value is the number of words above empty for which the PAE flag is asserted. The Tx and Rx state machines are stopped by this command, since normal FIFO data accesses are disabled when these level registers are accessed. Values are checked to not exceed the FIFO sizes.

#### IOCTL\_IPBIS\_Q1\_GET\_FIFO\_LEVELS

**Function:** Returns Rx almost full and Tx almost empty FIFO levels.

*Input:* none

Output: FIFO\_LEVELS struct

Notes: Returns the Rx almost full and the Tx almost empty FIFO levels. The Tx and Rx state machines are stopped by this command, since normal FIFO data accesses are disabled when these level registers are accessed.

#### IOCTL\_IPBIS\_Q1\_RESET\_FIFOS

Function: Resets the transmit and receive FIFOs.

*Input:* none

**Output:** none

Notes: Resets both FIFOs. This will clear all data and reset the almost full and empty values to their default values.

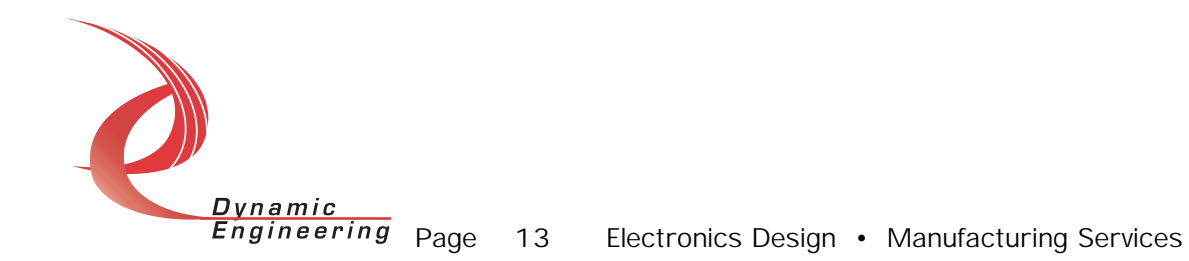

#### IOCTL\_IPBIS\_Q1\_START\_TX

**Function:** Starts the Tx state machine. *Input:* none **Output:** none Notes: Provided data has been loaded into the FIFO, this command will send transmit data.

#### IOCTL\_IPBIS\_Q1\_STOP\_TX

**Function:** Stops the Tx state machine. Input: none **Output:** none **Notes:** This command will enable the receiver to start looking for data.

#### IOCTL\_IPBIS\_Q1\_START\_RX

**Function:** Starts the Rx state machine. *Input:* none **Output:** none **Notes:** This command will abort a reception. Used mainly to stop the Rx state machine when it is waiting for data, but no data is being received.

#### IOCTL\_IPBIS\_Q1\_STOP\_RX

**Function:** Stops the Rx state machine.

Input: none

**Output:** none

**Notes:** This command will abort a reception. Used mainly to stop the Rx state machine when it is waiting for data, but no data is being received.

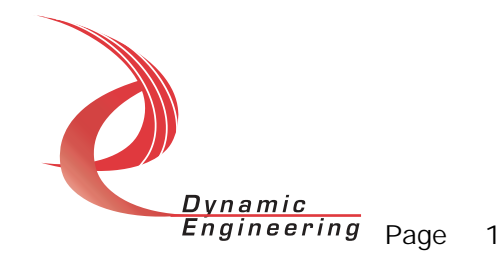

#### IOCTL\_IPBIS\_Q1\_REGISTER\_EVENT

**Function:** Registers an event to be signaled when an interrupt occurs. **Input:** Handle to Event object

**Output:** none

*Notes:* The caller creates an event with CreateEvent() and supplies the handle returned from that call as the input to this IOCTL. The driver then obtains a system pointer to the event and signals the event when an interrupt is serviced. The user interrupt service routine waits on this event, allowing it to respond to the interrupt.

#### IOCTL\_IPBIS\_Q1\_ENABLE\_INTERRUPT

**Function:** Sets the master interrupt enable to true.

*Input:* none

*Output:* none

**Notes:** Sets the master interrupt enable, leaving all other bit values in the control2 register the same. Also checks the state of the IP slot control register interrupt 0 enable bit in the saved configuration, and sets it if needed. This IOCTL is used in the user interrupt processing function to reenable the interrupts after they were disabled in the driver interrupt service routine. This allows that function to enable the interrupts without knowing the particulars of the other configuration bits.

#### IOCTL\_IPBIS\_Q1\_DISABLE\_INTERRUPT

**Function:** Sets the master interrupt enable to true.

Input: none

**Output:** none

**Notes:** Clears the master interrupt enable, leaving all other bit values in the interrupt enable configuration register the same. This IOCTL is used when interrupt processing is no longer desired.

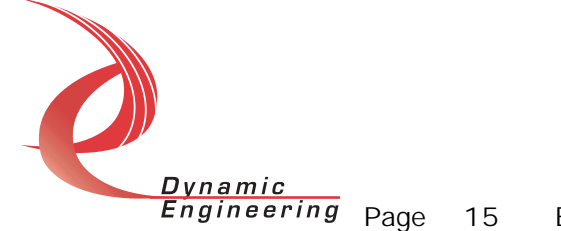

#### IOCTL\_IPBIS\_Q1\_FORCE\_INTERRUPT

**Function:** Causes a system interrupt to occur.

*Input:* none

**Output:** none

Notes: Causes an interrupt to be asserted on the IP bus if the master interrupt enable is set. This IOCTL is used for development, to test interrupt processing.

#### IOCTL\_IPBIS\_Q1\_SET\_VECTOR

**Function:** Sets the value of the interrupt vector.

*Input:* UCHAR

*Output:* none

**Notes:** This value is driven onto the low byte of the data bus in response to an INT SEL strobe, which is used in vectored interrupt cycles. This value will be read in the interrupt service routine and stored for future reference.

#### IOCTL\_IPBIS\_Q1\_GET\_VECTOR

**Function:** Returns the current interrupt vector value. *Input:* none Output: UCHAR Notes:

#### IOCTL\_IPBIS\_Q1\_SET\_DATA\_DELAY

**Function:** Sets the data delay register value. Input: USHORT **Output:** none **Notes:** This value is used to distinguish between the inter-bit gap and the inter-word gap.

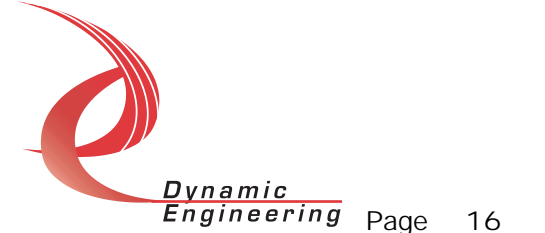

#### IOCTL\_IPBIS\_Q1\_GET\_DATA\_DELAY

**Function:** Returns the value in the data delay register. *Input:* none Output: USHORT Notes:

#### IOCTL\_IPBIS\_Q1\_GET\_INT\_STATUS

**Function:** Returns the interrupt status and interrupt vector. *Input:* none Output: INT STAT struct

**Notes:** Returns the interrupt vector and the contents of the interrupt status register that were read in the last ISR call. These values are returned in the INT\_STAT structure. See the bit definitions in the IpBiS\_Q1Def.h header file and the struct definition in the DDIpBiS\_Q1.h header file for more information.

#### **Write**

Data to be sent from the transmitter is written to the transmit FIFO using a WriteFile() call. The user supplies the device handle, a pointer to the buffer containing the data, the number of bytes to write, a pointer to a variable to store the amount of data actually transferred, and a pointer to an optional Overlapped structure for performing asynchronous IO. The number of bytes is checked to see if it exceeds the size of the FIFO and if not the command is executed with successive writes to the Tx FIFO port. The driver takes advantage of the carrier 32-bit double-write capability to load two FIFO words with a single PCI write until less than four bytes remain in the buffer. See Win32 help files for details the of the WriteFile() call.

#### Read

Received data can be read from the receive FIFO using a ReadFile() call. The user supplies the device handle, a pointer to the buffer to store the data in, the number of bytes to read, a pointer to a variable to store the amount of data actually transferred, and a pointer to an optional Overlapped structure for performing asynchronous IO. The number of bytes is checked to see if it exceeds the size of the FIFO and if not the command is executed with successive reads from the Rx FIFO port. The driver takes advantage of the

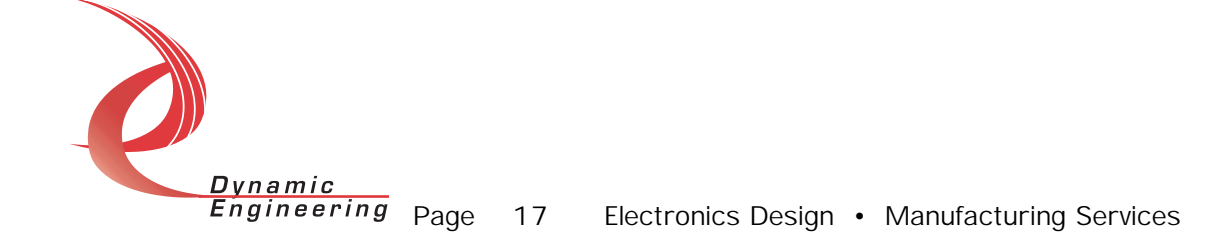

carrier 32-bit double-read capability to read two FIFO words with a single PCI read until less than four bytes remain to be read. See Win32 help files for the details of the ReadFile() call.

## Warranty and Repair

Dynamic Engineering warrants this product to be free from defects under normal use and service and in its original, unmodified condition, for a period of one year from the time of purchase. If the product is found to be defective within the terms of this warranty, Dynamic Engineering's sole responsibility shall be to repair, or at Dynamic Engineering's sole option to replace, the defective product.

Dynamic Engineering's warranty of and liability for defective products is limited to that set forth herein. Dynamic Engineering disclaims and excludes all other product warranties and product liability, expressed or implied, including but not limited to any implied warranties of merchandisability or fitness for a particular purpose or use, liability for negligence in manufacture or shipment of product, liability for injury to persons or property, or for any incidental or consequential damages.

Dynamic Engineering's products are not authorized for use as critical components in life support devices or systems without the express written approval of the president of Dynamic Engineering.

#### Service Policy

Before returning a product for repair, verify as well as possible that the driver is at fault. The driver has gone through extensive testing and in most cases it will be "cockpit error" rather than an error with the driver. When you are sure or at least willing to pay to have someone help then call the Customer Service Department and arrange to speak with an engineer. We will work with you to determine the cause of the issue. If the issue is one of a defective driver we will correct the problem and provide an updated module(s) to you [no cost]. If the issue is of the customer's making [anything that is not the driver] the engineering time will be invoiced to the customer. Pre-approval may be required in some cases depending on the customer's invoicing policy.

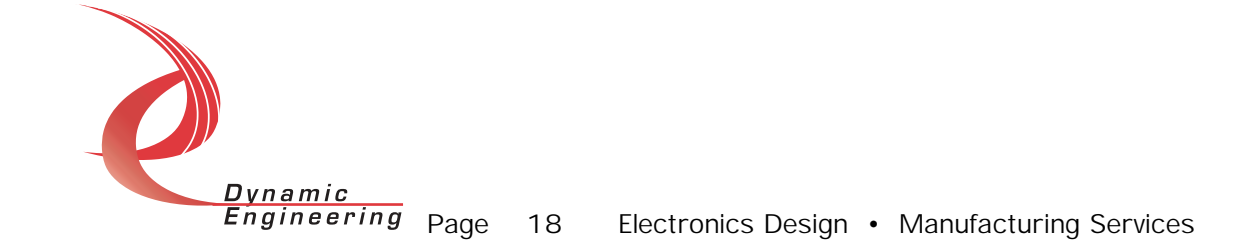

#### Out of Warranty Repairs

Out of warranty support will be billed. The current minimum repair charge is \$125. An open PO will be required.

#### For Service Contact:

Customer Service Department Dynamic Engineering 435 Park Dr. Ben Lomond, CA 95005 831-336-8891 831-336-3840 fax support@dyneng.com

All information provided is Copyright Dynamic Engineering

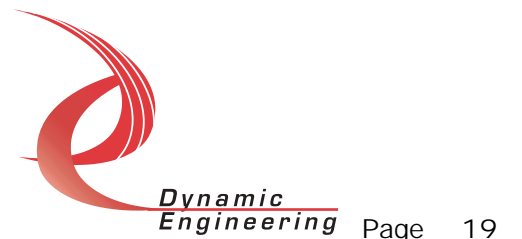